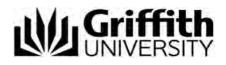

# Applying for credit for Griffith University Head Start

(formerly GUESTS)

Step-by-step user guide

Last modified 4/03/2024

# Applying for credit as a Griffith University Head Start High School Program student

#### How to apply

Go to Credit transfer website www.griffith.edu.au/apply/credit-transfer and click on Apply

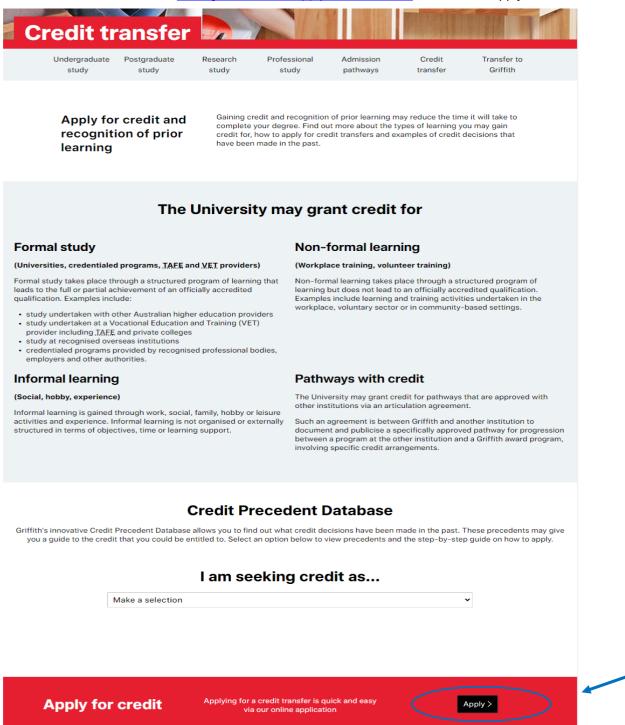

The Credit for prior learning application will be displayed.

Carefully read the information on the welcome window.

Select *Start a New application* to continue **or** if you have already commenced an application, please select *Return to existing applications*.

# Credit for prior learning application

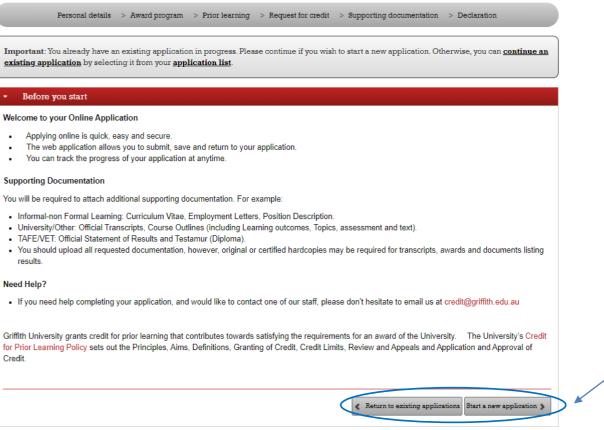

# Personal details

Credit for prior learning application

| Personal details > Award program                                    | a > Prior learning > Request for credit > Supporting documentation > Declaration |
|---------------------------------------------------------------------|----------------------------------------------------------------------------------|
| Please answer all questions marked with $\star$ and click           | x the Next button. Questions?       Ask Us a question                            |
| <ul> <li>Personal information</li> </ul>                            |                                                                                  |
| Your personal details                                               |                                                                                  |
| Title                                                               | · · · · · · · · · · · · · · · · · · ·                                            |
| Family Name                                                         |                                                                                  |
| First Name                                                          |                                                                                  |
| Middle Name                                                         |                                                                                  |
| Preferred First Name                                                | Siobhan                                                                          |
| Gender                                                              | Female Male Gender X* (*Includes Indeterminate/Intersex/Unspecified)             |
| Date of Birth                                                       |                                                                                  |
| Your email address                                                  |                                                                                  |
| Griffith University has the following email address rec             | corded and it will be used for all communication relating to your application.   |
| Email address                                                       |                                                                                  |
| Any Changes?                                                        |                                                                                  |
| Have any of the details above changed or are any details incorrect? | ⊖ Yes ⊖ No                                                                       |
|                                                                     | L Save Next >                                                                    |
| Phone numbers                                                       |                                                                                  |
| Current addresses                                                   |                                                                                  |

The personal details which you have previously provided will automatically display in the personal information page.

#### Any changes?

If any of the details have changed, choose Yes.

If the information is correct, choose No.

If yes, a text box will display advising that documentary evidence of your current name and date of birth needs to be presented to your Student Connect Centre.

To continue, choose

Next > (Next).

| <u>0</u> | The information you enter on each page will automatically save when you choose |
|----------|--------------------------------------------------------------------------------|
| Note     | Next >>>>>>>>>>>>>>>>>>>>>>>>>>>>>>>>>>>>                                      |
|          | A green bubble will advise that the information has been successfully saved.   |
|          | Vour personal information has been saved for this application.                 |
|          | Green save bubble indicates the information is successfully saved.             |

#### **Phone numbers**

|                                             | Award prog                                          | ram Prior learning               | Request for credit | Supporting documentation    | Declaration |
|---------------------------------------------|-----------------------------------------------------|----------------------------------|--------------------|-----------------------------|-------------|
| lease answe                                 | er all questions marked w                           | ith ★ and click the Next         | button             | Que<br>• <u>Ask Us</u> a qu | estions?    |
| Persona                                     | l information                                       |                                  |                    |                             |             |
| Phone n                                     | umbers                                              |                                  |                    |                             |             |
| Your phone<br>We have the<br>Type<br>Mobile | e numbers<br>following phone number<br>Phone number | r details recorded.<br>Preferred |                    |                             |             |
| Other                                       | 07 37. 00                                           |                                  |                    |                             |             |
|                                             | jes?                                                |                                  |                    |                             |             |
| Any Chang                                   | the details above abana                             | ed or are any 👋 Yes              | NO NO              |                             |             |
|                                             |                                                     | alls incorrect?                  |                    |                             |             |

The telephone numbers which you have previously provided will automatically display.

#### Any changes?

If any details have changed, choose Yes. If the information is correct, choose *No*. If yes, a text box advises that you can update your details in myGriffith.

To continue, choose (Next).

#### **Current address**

| Please answer all questions marked with $\star$ and click                                | the Next button.                                                                                                    | Que<br>• <u>Ask Us</u> a qu | stions? |
|------------------------------------------------------------------------------------------|----------------------------------------------------------------------------------------------------|-----------------------------|---------|
| Personal information                                                                     |                                                                                                    |                             |         |
| Phone numbers                                                                            |                                                                                                    |                             |         |
| - Current addresses                                                                      |                                                                                                    |                             |         |
| Your address details.<br>We have the following address details recorded.<br>Home<br>Mail | 24 Quackers Lane, Duckville<br>Greensland, 4011<br>Australia<br>PO Box 4, Duckville<br>Quacensland, 4011<br>Australia |                             |         |
| Any Changes?<br>Have any of the details above changed or are any<br>details incorrect?   | 🔿 Yes 🔿 No                                                                                                    |                             |         |

The address which you have previously provided will automatically display.

### Any changes?

If any details have changed, choose Yes.

If the information is correct, choose No.

If yes a text box advises that you can update your details in myGriffith.

**Further support** Email credit@griffith.edu.au Technical issues – contact IT Help telephone (07) 3735 5555 guide Page 5 Last Modified on 4/03/2024 Applying for credit step-by-step for Head Start user To continue, choose <sup>Next</sup> ▶ (Next).

Award program

| Please answer all questions marked with                                       | ★ and click the Next button.                |                         | Questions?               |
|-------------------------------------------------------------------------------|---------------------------------------------|-------------------------|--------------------------|
|                                                                               |                                             |                         | <u>Ask Us</u> a question |
| <ul> <li>Award program</li> </ul>                                             |                                             |                         |                          |
| Select the award you would like c                                             | radit to be applied to                      |                         |                          |
| Name                                                                          | Field of Study                              | Status                  | Expected Graduation      |
| <ul> <li>Bachelor of Public Relations and<br/>Communication (1489)</li> </ul> | B Public Relations & Communica              | Active                  |                          |
| Communication (1403)                                                          |                                             |                         |                          |
|                                                                               |                                             |                         |                          |
| To change or add your Field of Study                                          | , select Update my major/minor from your my | Griffith Student Centre |                          |

The programs in which you are enrolled will be listed. Select the program for which you are applying for credit.

To continue, choose (Next ) (Next).

# Prior learning

You need to add your prior study here as a Head Start student. Choose **Add details of prior study** drop down button.

| Credit for pr                   | rior learnin             | g application                |                                   |                                        |
|---------------------------------|--------------------------|------------------------------|-----------------------------------|----------------------------------------|
| Personal de                     | tails > Award program    | > Prior learning > Reques    | st for credit > Supporting docume | entation > Declaration                 |
| Please answer all question      | ns marked with ★ and cli | ck the <b>Next</b> button.   |                                   | Questions?  • <u>Ask Us</u> a question |
| <ul> <li>Prior study</li> </ul> |                          |                              |                                   |                                        |
| Please list any TAFE /          | VET awards and univ      | ersity courses you would lik | e assessed for credit.            |                                        |
| Add details of prior study      | Select Prior Study       | ~                            |                                   |                                        |
| Туре                            | Institution              | Prior award program          | Prior courses                     |                                        |
|                                 |                          |                              |                                   |                                        |
|                                 |                          |                              |                                   | < Previous 🛓 Save Next >               |
| Prior experience                |                          |                              |                                   |                                        |

Choose University/Other Study from the list.

# Credit for prior learning application

| Personal det                    | ails > Award pro  | gram > Prior learning > Request i | for credit > Supporting docur | nentation > Declaration                |
|---------------------------------|-------------------|-----------------------------------|-------------------------------|----------------------------------------|
| Please answer all question      | s marked with ★ a | and click the <b>Next</b> button. |                               | Questions?  • <u>Ask Us</u> a question |
| <ul> <li>Prior study</li> </ul> |                   |                                   |                               |                                        |
| Please list any TAFE /          | VET awards and    | university courses you would like | assessed for credit.          |                                        |
| Add details of prior study      | University / Othe | er Study 🗸                        |                               |                                        |
| Туре                            | Institution       | Prior award program               | Prior courses                 |                                        |
|                                 |                   |                                   |                               |                                        |
|                                 |                   |                                   |                               | Previous Save Next >                   |
| Prior experience                |                   |                                   |                               |                                        |

#### The Add Prior Study box will appear.

| Type University / Other Study Institution location * Australia  Institution * Please select Academic level * Please select Name of the award * program | <ul> <li>My institution isn't listed</li> </ul>                                                                                   |
|----------------------------------------------------------------------------------------------------|----------------------------------------------------------------------------------------------------|
| Institution * Please select<br>Academic level * Please select<br>Name of the award *                                                                   |                                                                                                    |
| Academic level ★ Please select                                                                                                    |                                                                                                    |
| Name of the award ★                                                                                                    | ▼                                                                                                    |
|                                                                                                    |                                                                                                    |
|                                                                                                    |                                                                                                    |
| Award program code ★                                                                                                    |                                                                                                    |
| Award duration $\star$ Please select $\checkmark$                                                                                                    |                                                                                                    |
| Year Commenced * YYYY                                                                                                    |                                                                                                    |
| Completed  Ves                                                                                                    |                                                                                                    |
|                                                                                                    | is part of this award program and would like to request credit<br>ich course outlines / study guides for courses you have listed. |

Cancel Accept

Please enter the following information in this Prior study section.

Choose Institution location as Choose Institution as Choose Academic Level as Type Name of the award program as either:

- Head Start At School
- Head Start On-campus/Online

Type Award program code as either:

- for Head Start At-school 9933
- for Head Start On-campus/Online 9912

Award Duration please choose <1 Year (even if over 2 high school years) Year Commenced ie Year commenced Head Start program Completed (tick yes) Completion year ie Year completed Head Start program

| xample belo                  | )W:                                                                                                    |
|------------------------------|----------------------------------------------------------------------------------------------------|
| ldd Prior Study              | ×                                                                                                    |
| Туре                         | University / Other Study                                                                                                    |
| Institution location $\star$ | Australia 🗸                                                                                                    |
| Institution *                | Griffith University                                                                                                    |
| Academic level *             | Bachelor Degree v                                                                                                    |
| Name of the award * program  | Head Start - At School                                                                                                    |
| Award program code ★         | 9933                                                                                                    |
| Award duration $\star$       | < 1 Year v                                                                                                    |
| Year Commenced *             | 2022                                                                                                    |
| Completed                    | ✓ Yes                                                                                                    |
| Completion year *            | 2023                                                                                                    |
|                              | es that you have completed as part of this award program and would like to request credit<br>sion you will be asked to attach course outlines / study guides for courses you have |
|                              | Cancel                                                                                                    |
| Choose •                     | dd Course (Add course).                                                                                                    |

Further support

Email credit@griffith.edu.au Technical issues – contact IT Help telephone (07) 3735 5555 guide In the below section, please choose *Course name* and add the course of study that you have completed as a Head Start student (your Griffith academic transcript will list the name and Course code), please add *Course code* and *Completion year*.

| Add Prior Study                    | ×                                                                                                    |
|------------------------------------|----------------------------------------------------------------------------------------------------|
| Туре                               | University / Other Study                                                                                                    |
| Institution location $\star$       | Australia v                                                                                                    |
| Institution *                      | Griffith University                                                                                                    |
| Academic level *                   | Bachelor Degree v                                                                                                    |
| Name of the award ★<br>program     | Head Start - At School                                                                                                    |
| Award program code ★               | 9933                                                                                                    |
| Award duration $\star$             | < 1 Year v                                                                                                    |
| Year Commenced ★                   | 2022                                                                                                    |
| Completed                          | ✓ Yes                                                                                                    |
| Completion year ★                  | 2023                                                                                                    |
|                                    |                                                                                                    |
| Griffith Chem (9000<br>Course name |                                                                                                    |
|                                    | ★ 9000ENV P2                                                                                                    |
|                                    |                                                                                                    |
| Completion year                    | 2023                                                                                                    |
| Remove Course                      |                                                                                                    |
| • Add Course                       |                                                                                                    |
|                                    | es that you have completed as part of this award program and would like to request credit<br>sion you will be asked to attach course outlines / study guides for courses you have |
|                                    | Cancel Accept                                                                                                    |

Choose Accept (Accept). A summary of the study will be displayed in the prior study window.

| <ul> <li>Prior study</li> </ul> |                        |                                                                                   |                            |                                |
|---------------------------------|------------------------|-----------------------------------------------------------------------------------|----------------------------|--------------------------------|
| Please list any TAFE /          | VET awards and unive   | ersity courses you would like asse                                                | ssed for credit.           |                                |
| Add details of prior study      | Select Prior Study     | ~                                                                                 |                            |                                |
| Туре                            | Institution            | Prior award program                                                               | Prior courses              |                                |
| University / Other Study        | Griffith University    | Head Start - At School (9933)                                                     | Griffith Chem (9000ENV_P2) | Edit                           |
|                                 | grades awarded. You ca | will be asked to attach a copy of your on also submit your official transcript vi | •                          |                                |
|                                 |                        |                                                                                   | •                          | Previous     A Save     Next > |
| Prior experience                |                        |                                                                                   |                            |                                |
| Select Next > (N                | lext).                 |                                                                                   |                            |                                |

Further support Email credit@griffith.edu.au

Technical issues – contact IT Help telephone (07) 3735 5555 guide

Page 9 Last Modified on 4/03/2024 Applying for credit step-by-step for Head Start user Choose No for credit based on other experience undertaken and select (Next).

| Prior study                                                                            |                          |
|----------------------------------------------------------------------------------------|--------------------------|
| Prior experience                                                                       |                          |
| Do you wish to apply for credit based on work or other experience you have undertaken? | ○ Yes ● No               |
|                                                                                        | < Previous ± Save Next > |

# Add equivalent course

#### Choose Add Griffith course button.

| - Equivalent courses                                                                                                    |                                                      |
|----------------------------------------------------------------------------------------------------|------------------------------------------------------|
| Add details of specific courses you wish to request credit for.                                                                                                    |                                                      |
| Requests for credit exceeding 18 courses may experience issues with submitting the application. To avoid exceeding maximum limit only list courses relevant to your Gris assessment. |                                                      |
| Check the Credit Precedent Database for information on past credit decisions th                                                                                                    | nat may apply to your prior University study.        |
| You can check this via I am seeking credit as                                                                                                    |                                                      |
| <ul> <li>Select your status</li> <li>Formal or Non-formal/Informal study</li> <li>How to apply Step 2</li> </ul>                                                                     |                                                      |
| Equivalent study or experience I have already undertaken                                                                                                    | Griffth University course I am requesting credit for |
| Griffith Chem (9000ENV_P2) - Griffith University                                                                                                    | <u>Add Griffith course</u>                           |
|                                                                                                    |                                                      |
|                                                                                                    | < Previous 🛓 Save Next >                             |

Important list

Add the *Griffith University course I am requesting credit for* (Head Start program At-School refer to webpage: https://www.griffith.edu.au/apply/credit-transfer/high-school-students which lists credit equivalence information.

| Prior learning I have *<br>already undertaken                                        | 00ENV_P2) - Griffith University                                                                                       |     |
|--------------------------------------------------------------------------------------|----------------------------------------------------------------------------------------------------|-----|
| Griffith University course ★<br>am requesting credit for                             | Chemistry I (1023SCG)                                                                                                 |     |
| Course profile                                                                       | Chemistry I (1023SCG)                                                                                                 |     |
|                                                                                      | niversity course to select?<br>e equivalent to one or more courses in your <b>program course list</b> (choose program | and |
| Your prior studies may be<br>select the Course list and<br>Alternatively, you may be | e equivalent to one or more courses in your <b>program course list</b> (choose program                                |     |

This window will display a summary of the Head Start program undertaken and what Griffith University course you are requesting credit for.

| Equivalent courses                                                                                               |                                                                                                    |
|----------------------------------------------------------------------------------------------------|----------------------------------------------------------------------------------------------------|
| Add details of specific courses you wish to request credit f                                                     | for.                                                                                                    |
|                                                                                                    | submitting the application. To apply for additional courses please submit another<br>nt to your Griffith degree, maximum Free Choice Elective credit will be applied at time of |
| Check the Credit Precedent Database for information on past credit                                               | t decisions that may apply to your prior University study.                                                                                                    |
| You can check this via I am seeking credit as                                                                    |                                                                                                    |
| <ul> <li>Select your status</li> <li>Formal or Non-formal/Informal study</li> <li>How to apply Step 2</li> </ul> |                                                                                                    |
| Equivalent study or experience I have already undertaken                                                         | Griffth University course I am requesting credit for                                                                                                    |
| Griffith Chem (9000ENV_P2) - Griffith University                                                                 | Chemistry I (1023SCG)                                                                                                    |
|                                                                                                    | <u>Add Griffith course</u>                                                                                                    |
|                                                                                                    |                                                                                                    |
|                                                                                                    | ✓ Previous ± Save Next >                                                                                                    |
| Choose (Next).                                                                                                   |                                                                                                    |

**Further support** Email credit@griffith.edu.au Technical issues – contact IT Help telephone (07) 3735 5555 guide Page 11 Last Modified on 4/03/2024 Applying for credit step-by-step for Head Start user

#### Supporting documentation

Please note you <u>are not</u> required to upload an official academic record or course outlines, as we already have access to this documentation. (After submitting your credit application if you receive an email requesting documentation for your Head Start study please **disregard** this request as it will be automatically generated).

# Credit for prior learning application

|         | er all questions marked with $\star$ and click the Next button.<br>to process your application $\bigwedge$ Required to complete your application $\checkmark$ Received • <u>Ask Us</u> a question |
|---------|----------------------------------------------------------------------------------------------------|
| Supp    | ting documentation                                                                                                    |
| ardcopi | of your document(s) must be provided to your Student Connect Centre before credit will be processed. Please print off the                                                                         |
| ocumer  |                                                                                                    |
| ocumer  | Official academic transcript / results                                                                                                    |
| ocumer  |                                                                                                    |

Choose Next >

## t > (Next).

#### **Declaration**

# Credit for prior learning application

| se answer all questions marked with $\star$ and clic                                              | k the <b>Next</b> button. |    | Questions?  • Ask Us a question |
|---------------------------------------------------------------------------------------------------|---------------------------|----|---------------------------------|
| Other information                                                                                 |                           |    |                                 |
| here anything else you would like to add                                                          | ?                         |    |                                 |
| If you have any further information that you feel<br>may support your application, please provide |                           |    |                                 |
| details for consideration.                                                                        |                           |    |                                 |
| details for consideration.<br>(Maximum 1024 characters)                                           |                           | 10 |                                 |

Not necessary to complete this section. Choose Next > (Next).

#### Review your application

| Personal details                                   | Award program         | Priot learning          | Request for credit        | Supporting documentation         | Declaration      |
|----------------------------------------------------|-----------------------|-------------------------|---------------------------|----------------------------------|------------------|
| ase answer all questic                             | ns marked with ★ a    | ind click the Next but  | ton                       | Que<br>- <u>Ask Us</u> a c       | estions?         |
| Other information                                  |                       |                         |                           |                                  |                  |
| Review your apply                                  | cation                |                         |                           |                                  |                  |
| eview your progres                                 |                       |                         |                           |                                  |                  |
| our application progres<br>implete your applicatio |                       |                         |                           | e or incomplete depending on y   | our progress. To |
| Personal details   Perso                           | onal information      |                         |                           |                                  | ~                |
| Personal details   Phon                            | e numbers             |                         |                           |                                  | -                |
| Personal details   Curr                            | ent addresses         |                         |                           |                                  | -                |
| Degrees   Award prog                               | ram                   |                         |                           |                                  | Incomplete 🛕     |
| Prior learning ( Prior st                          | nudy                  |                         |                           |                                  | ~                |
| Prior learning   Prior e                           | spesience             |                         |                           |                                  | -                |
| Request for credit   Eq                            | uivalent courses      |                         |                           |                                  | *                |
| Supporting documents                               | tion   Supporting doc | amentation              |                           |                                  | ~                |
| Declaration   Other inf                            | ormation              |                         |                           |                                  | ~                |
| pplication preview                                 |                       |                         |                           |                                  |                  |
| efore you submit this a<br>ease do so before you   |                       | provided a full transcr | ipt of your responses for | you to preview. If you need to r | nake changes.    |
| L Download PDF pre                                 | view                  |                         |                           |                                  |                  |

Click any section with (Incomplete) as this section must be completed before the application is submitted aside from supporting documentation.

Choose save (Save).

Choose Declaration on the navigation bar to return to Review your application.

#### **Application preview**

Choose <u>Lownload PDF preview</u> (Download PDF preview).

The completed application with all your responses will be available for you to preview. It is recommended that you review your responses and make any required changes to the application before submitting.

When you are confident that the application is complete, choose (Next).

# The Declaration window will be displayed.

| Personal details                                                                                | Award program                                                           | Prior learning                                                             | Request for credit       | Dupporting documentation                                                                                                    | Declaration                          |
|-------------------------------------------------------------------------------------------------|-------------------------------------------------------------------------|----------------------------------------------------------------------------|--------------------------|----------------------------------------------------------------------------------------------------|--------------------------------------|
| ase answer all que                                                                              | stions marked with ★ a                                                  | and click the Next but                                                     | ton                      | Que · <u>Ask Us</u> a                                                                                                    | estions?                             |
| Other informatio                                                                                | n                                                                       |                                                                            |                          |                                                                                                    |                                      |
| Review your app                                                                                 | plication                                                               |                                                                            |                          |                                                                                                    |                                      |
| Declaration                                                                                     |                                                                         |                                                                            |                          |                                                                                                    |                                      |
| <ul> <li>i consent to the relation to my</li> <li>I authorise and for other eduction</li> </ul> | e collection, storage an<br>academic record<br>d grant the University p | d disclosure of inform<br>ermission to verify su<br>lissions centres, gove | nation concerning any ac | orrect and complete in every re<br>ts of record falsification or othe<br>fication verification services or<br>yers to disclose information ab | r irregular acts in grant my consent |
|                                                                                                 |                                                                         | G I have rea                                                               | ad and accent the statem | sents above to be true and corr                                                                                                    | ert                                  |

Read the declaration statements. Choose the checkbox.

Choose Submit application > (Submit application).

The confirmation window will display.

| UNIVERSITY                                                                                               | ⇒yGn#ts Statt ped        | aí Coelást us   |
|----------------------------------------------------------------------------------------------------|--------------------------|-----------------|
| Home + Admissions + Gredil for prior learning and articulation + Credit for prior learning application + | Logged in                | Legout Help     |
| Credit for prior learning application                                                                    |                          |                 |
| Your application has been submitted                                                                      |                          |                 |
| Thank you for submitting an application with Griffith University.                                        |                          |                 |
| At any time you can choose to track your application to review the status of your application.           |                          |                 |
| The reference number for your application is TC7330.                                                     |                          |                 |
|                                                                                                    | A Track this application | My applications |

Page 14 Last Modified on 4/03/2024 Applying for credit step-by-step for Head Start user

#### **Tracking your application**

Once you have submitted a credit application, you can track the progress and submit additional documents online via the *Track your application* page.

If you have already submitted a credit application, you can track your application on-line. On the My applications web page you can see the status of your application and upload documentation if needed.

#### Navigating to track your application

Submission confirmation window

When you submit your application, the confirmation window will display.

Choose A Track this application (Track this application).

| UNIVERSITY                                                                                             |   | ng Geithin | 50all portal    | Contact us   |
|----------------------------------------------------------------------------------------------------|---|------------|-----------------|--------------|
| ome + Admissions + Credit for prior learning and ansculation + Credit for prior learning application + |   | Logged     | m Merril Rogers | Logout Help  |
| Credit for prior learning application                                                                  |   |            |                 |              |
| <ul> <li>Your application has been submitted</li> </ul>                                                |   |            | _               | -            |
| Thank you for submitting an application with Griffith University.                                      |   |            |                 |              |
| At any time you can choose to track your application to review the status of your application.         |   |            |                 |              |
| The reference number for your application is TC7330                                                    | 1 |            |                 |              |
|                                                                                                    |   | Track this | application My  | applications |
|                                                                                                    |   | Track this | application My  | applications |

## From the confirmation email

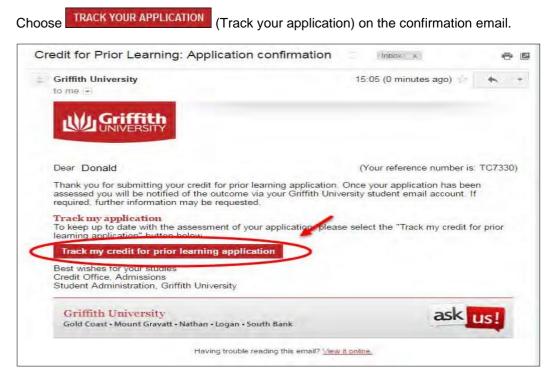

Page 15 Last Modified on 4/03/2024 Applying for credit step-by-step for Head Start user